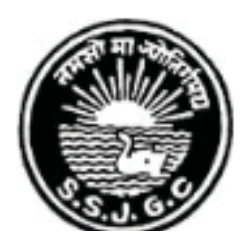

## Seth Soorajmull Jalan Girls' College

## **ONLINE ADMISSION**

Interested candidates must apply only through electronic application form (ONLINE) by clicking on "**Online Admission 2019-20**" available on the website **http://www.ssjalangirlscollege.ac.in/**

Following are the requirement for onling application:

- 1) Browser : Mozilla Firefox / Google Chrome.
- 2) Software : Adobe Reader.
- 3) Debit Card / Credit Card/Net Banking details for Payment of application fees Online.

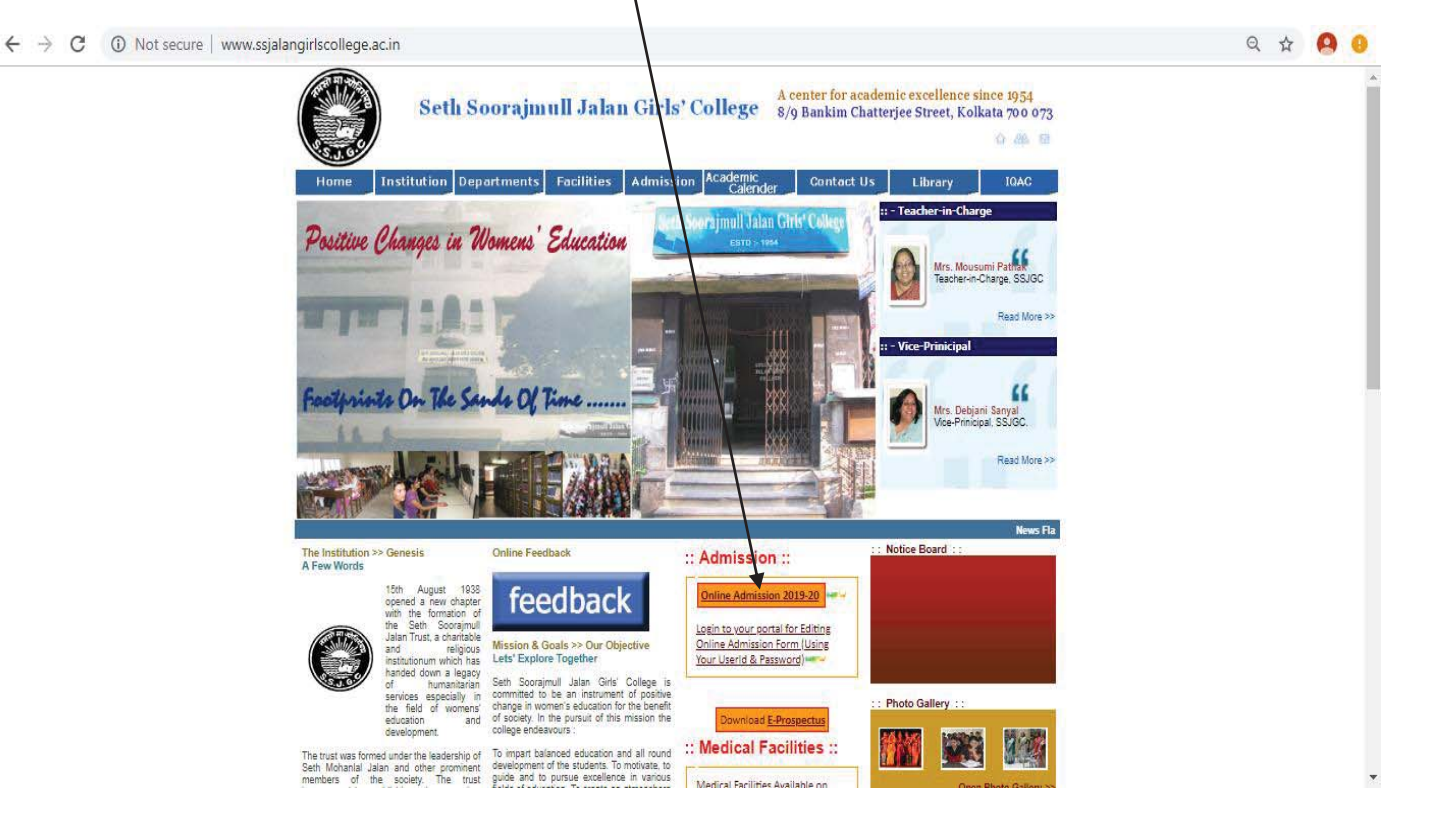

**\*** After clicking on "**Click here for Online Admission**" for the Session 2019-20 you are redirect to following page

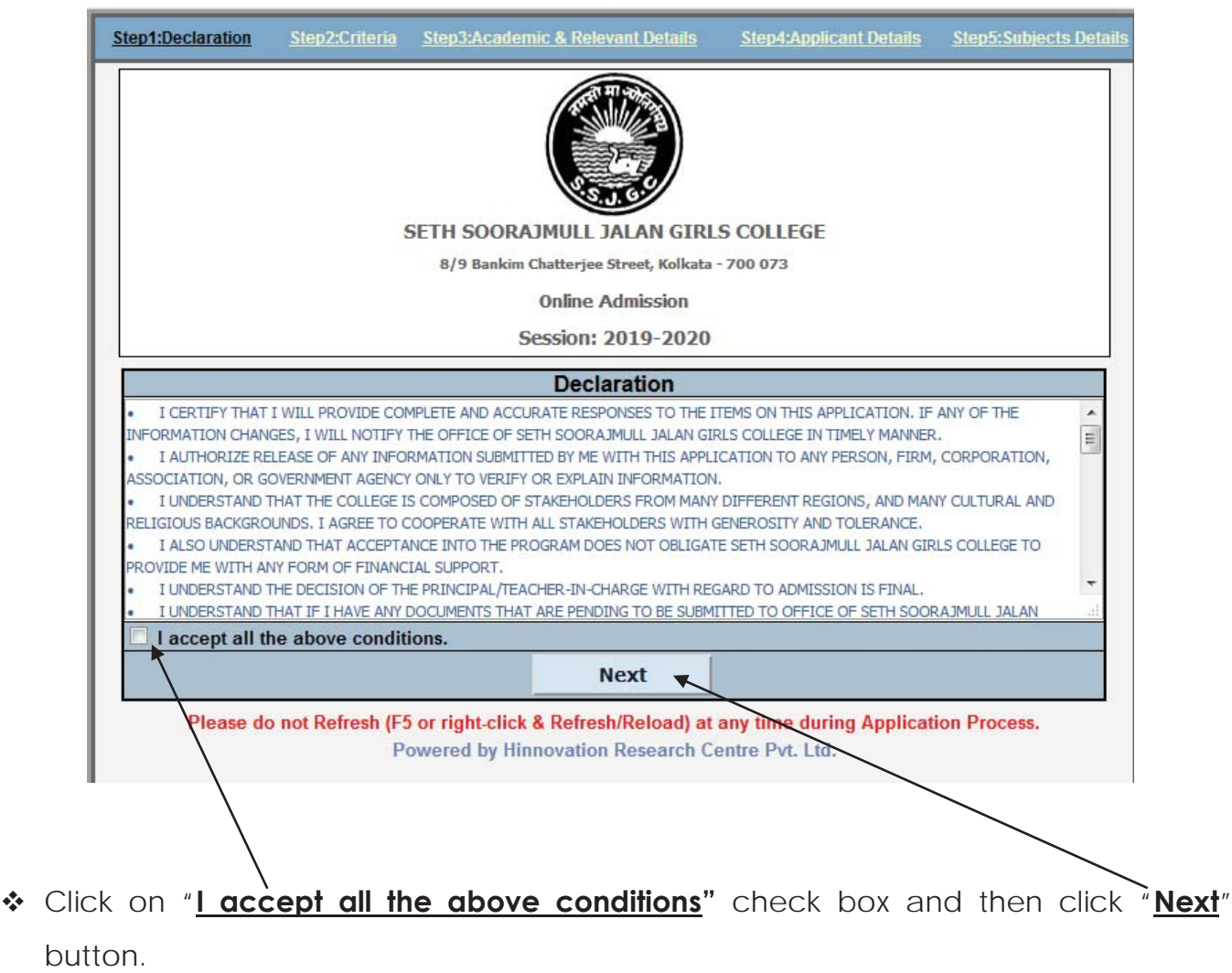

A new page as below will appear where you have to fill up "**Step 2 : Criteria**" Form.

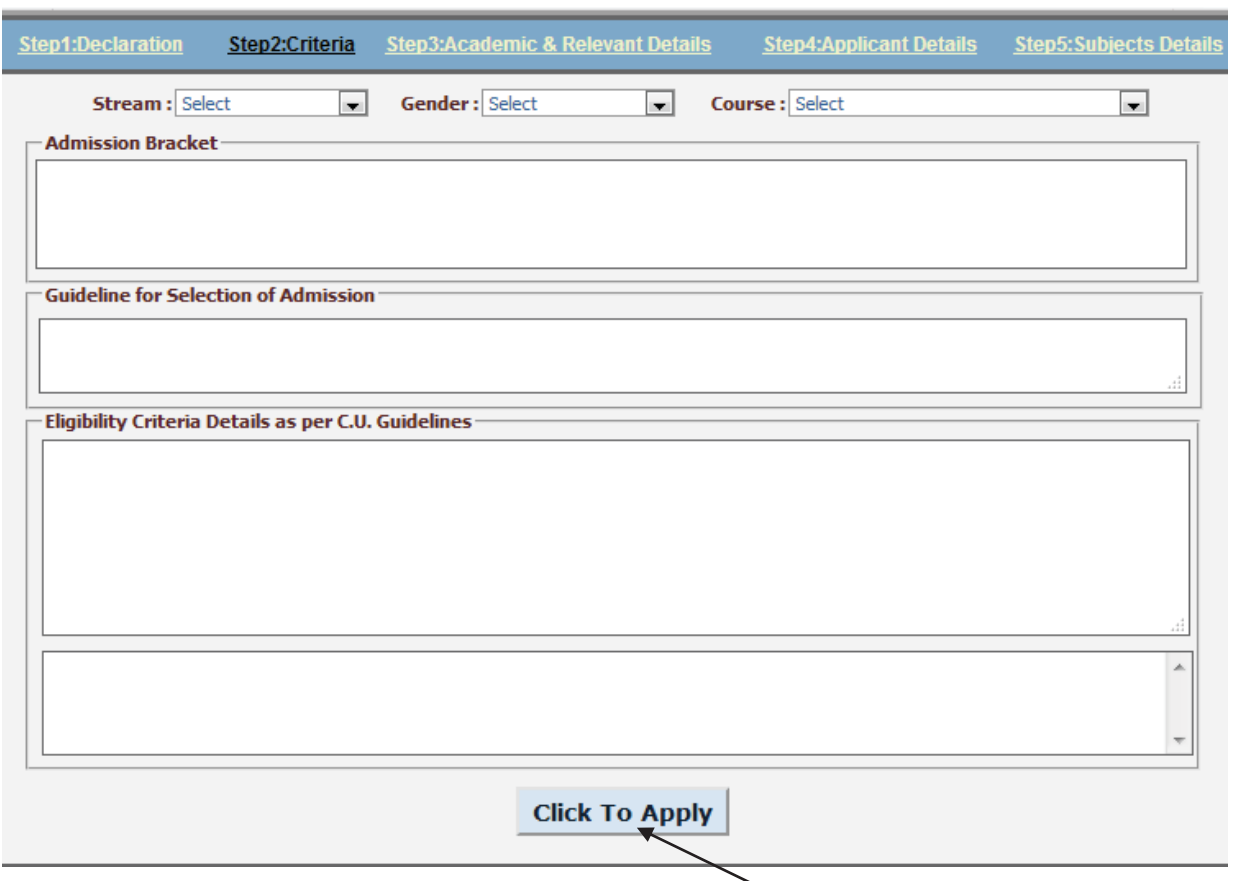

After filled up the "**Step 2 : Criteria**" Form then click on the "**Click To Apply**" button and the below page will appear.

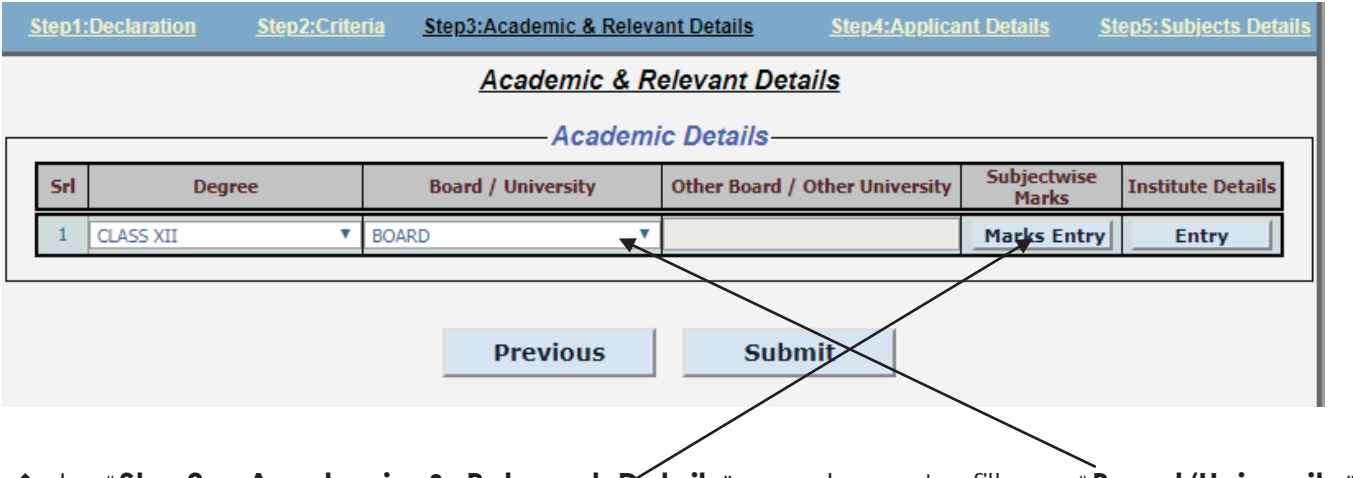

- In "**Step3 : Academic & Relevant Details**" you have to fill up "**Board/University**" details.
- **\*** Then click on "**Subject wise Marks**" and the following page will appear.

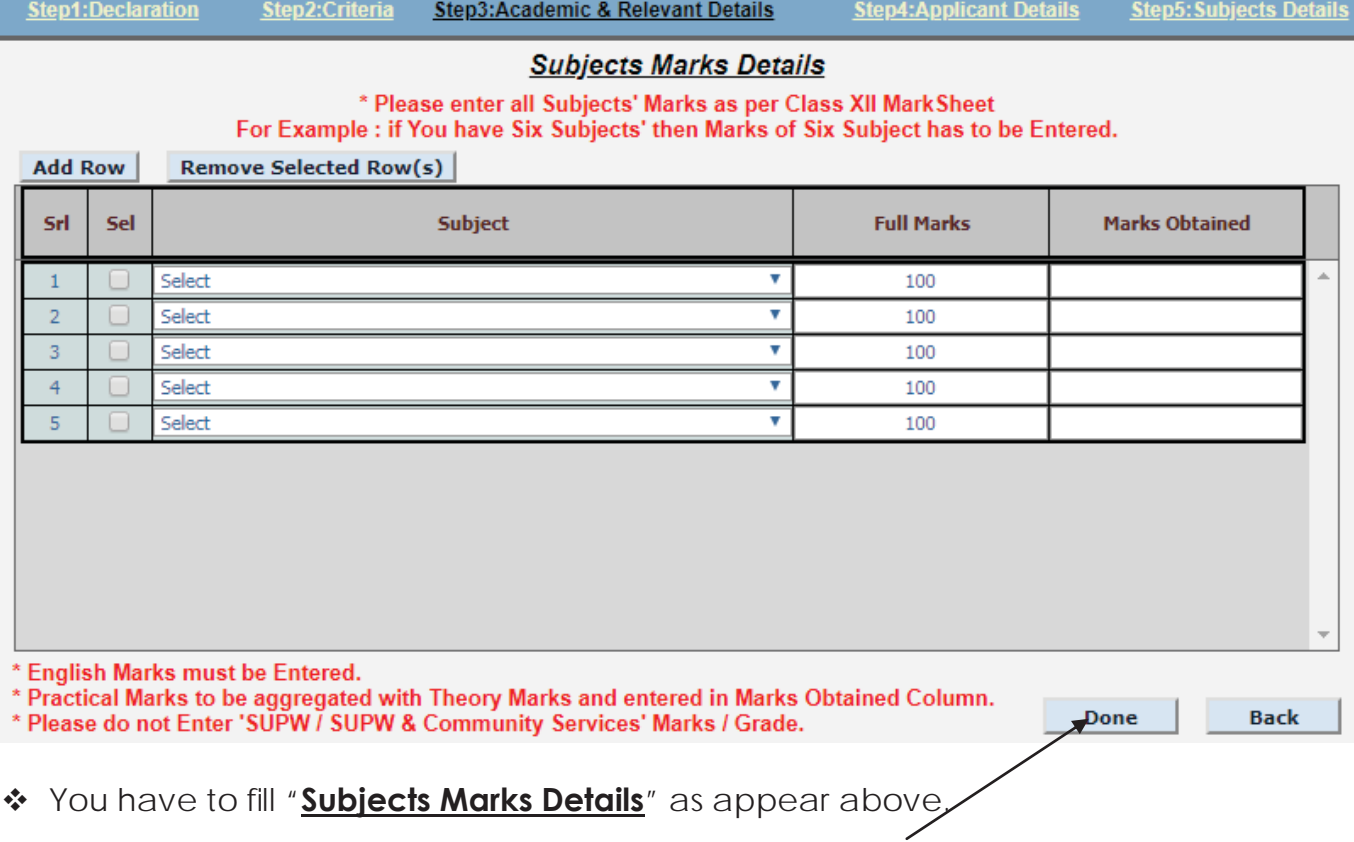

After filling the "**Subjects Marks Details**" than click "**Done**" then fill up the "**Institute** 

**Details**" and following page will appear.

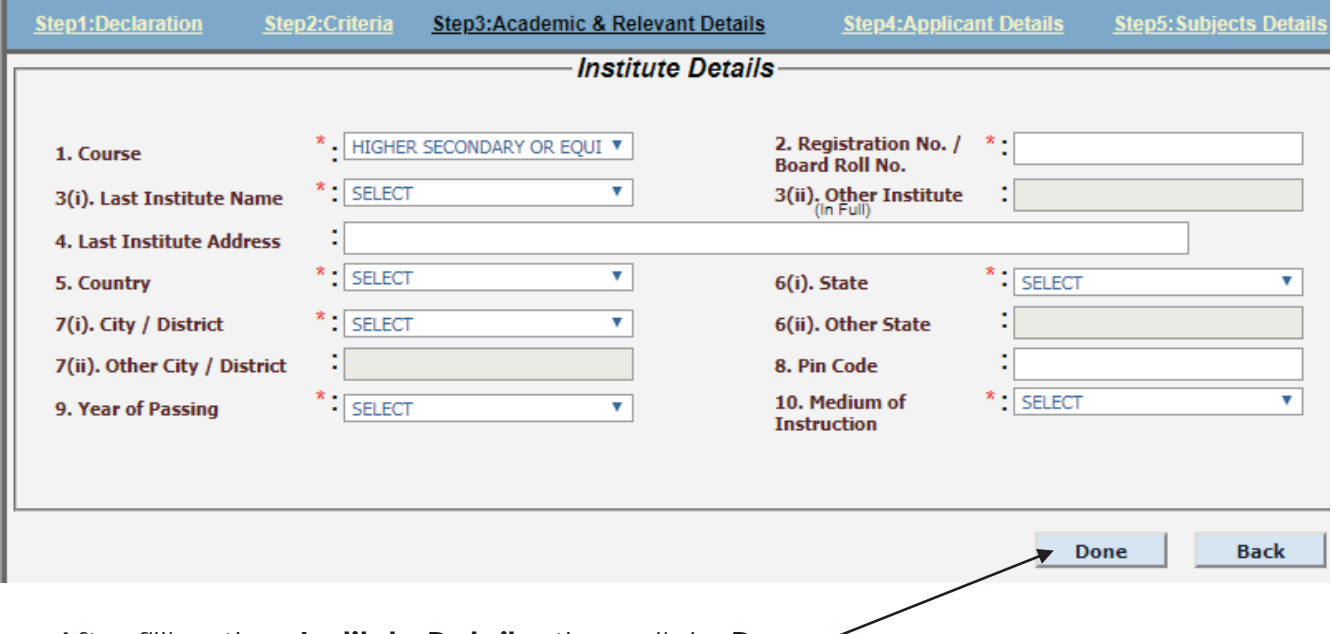

- After filling the "**Institute Details**" than click "**Done**".
- **\*** Then click on "**Submit**" Button as shown below.

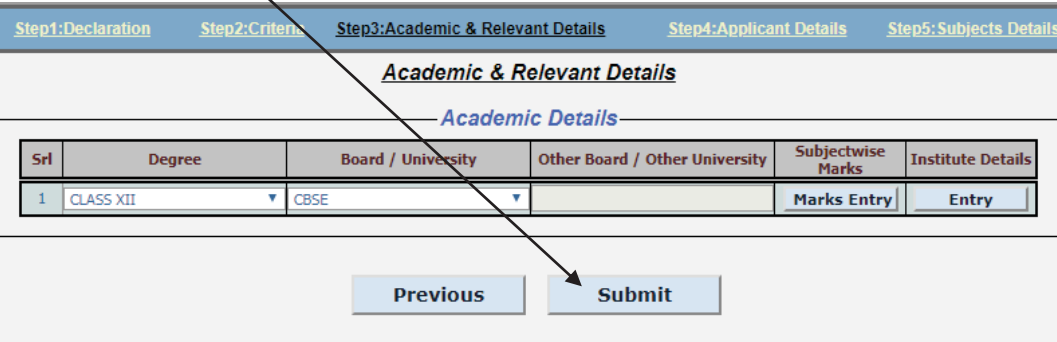

\* Then following screen will appear and fill up the form.

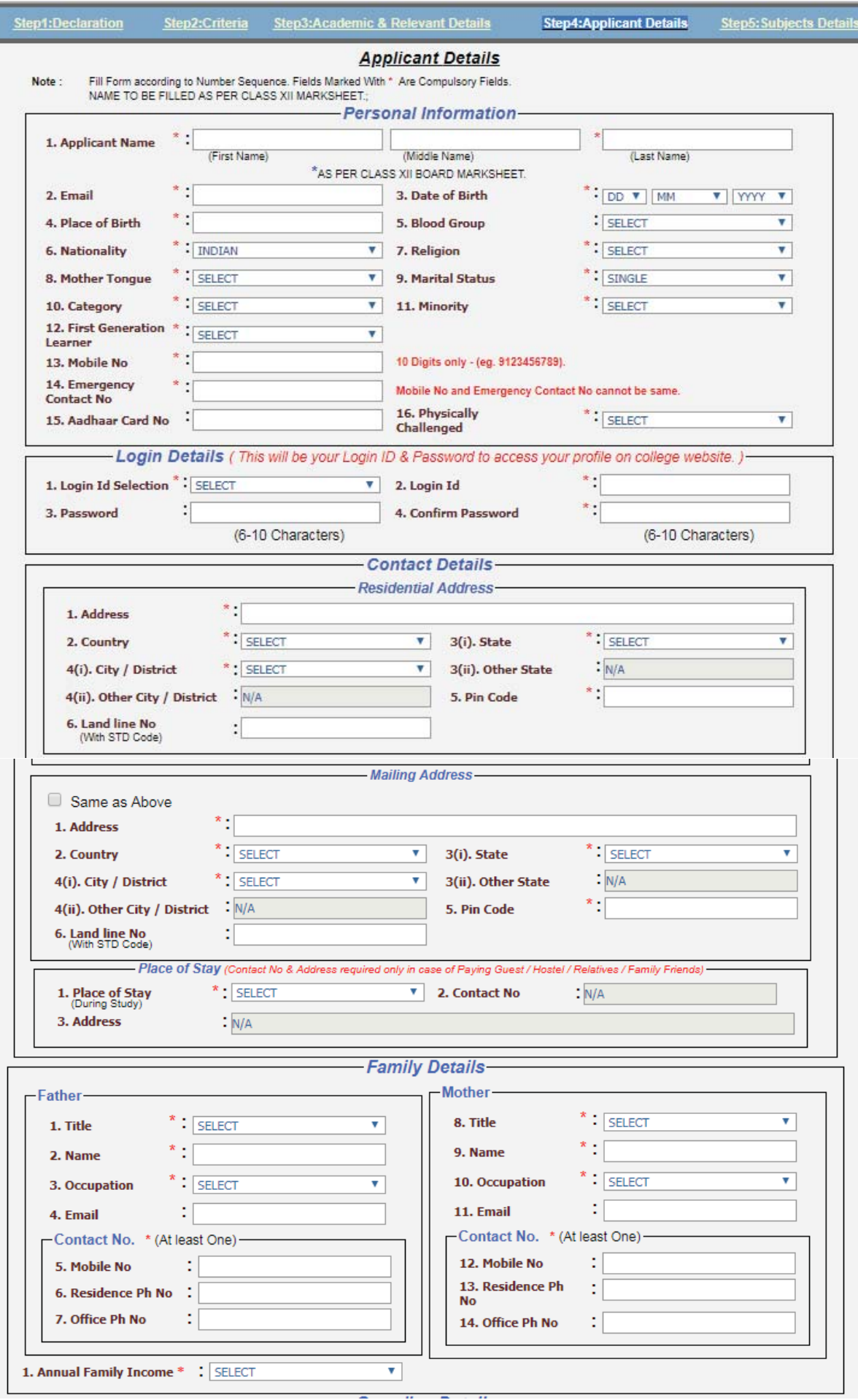

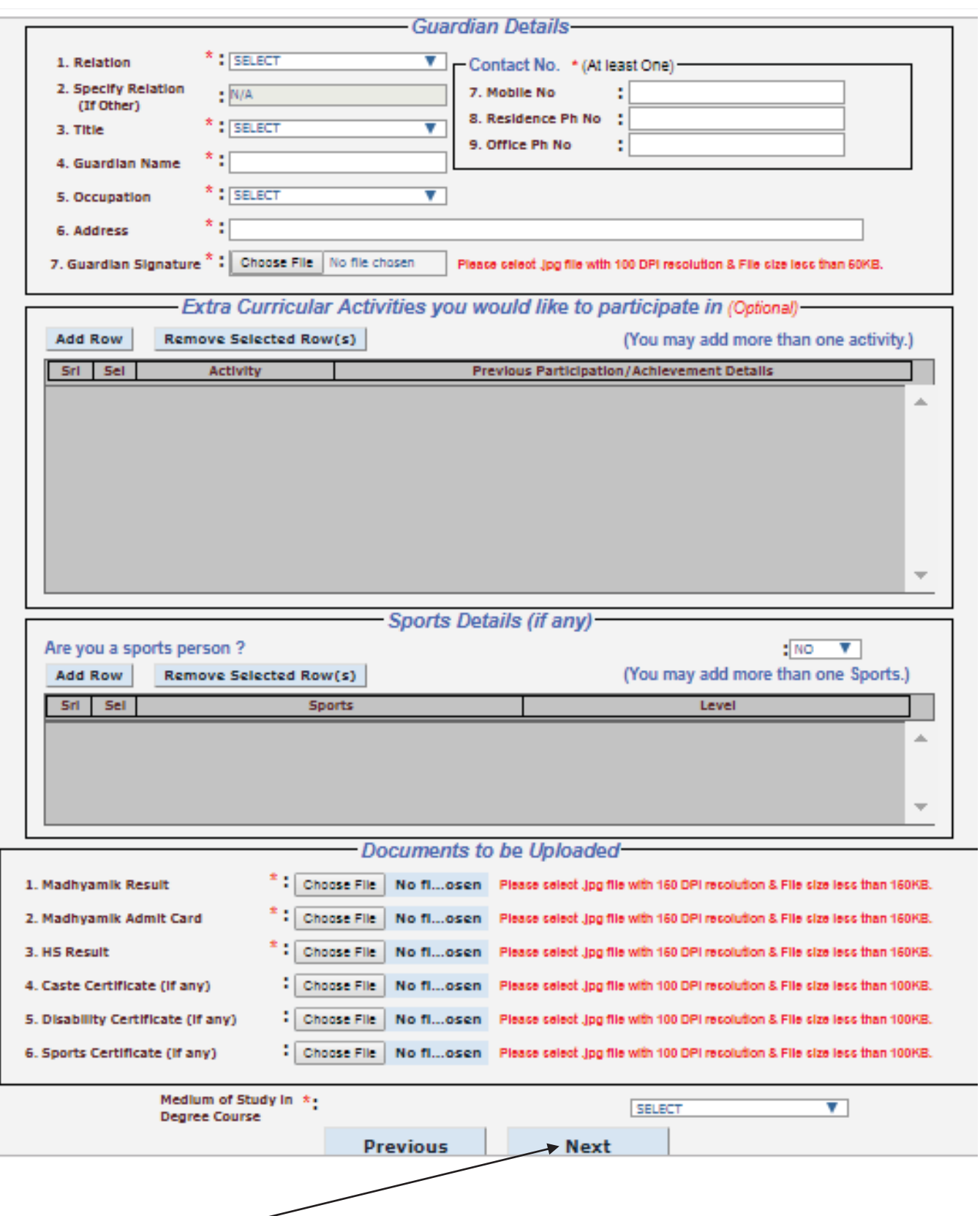

Click on "**Next**" Button and then the following screen will appear.

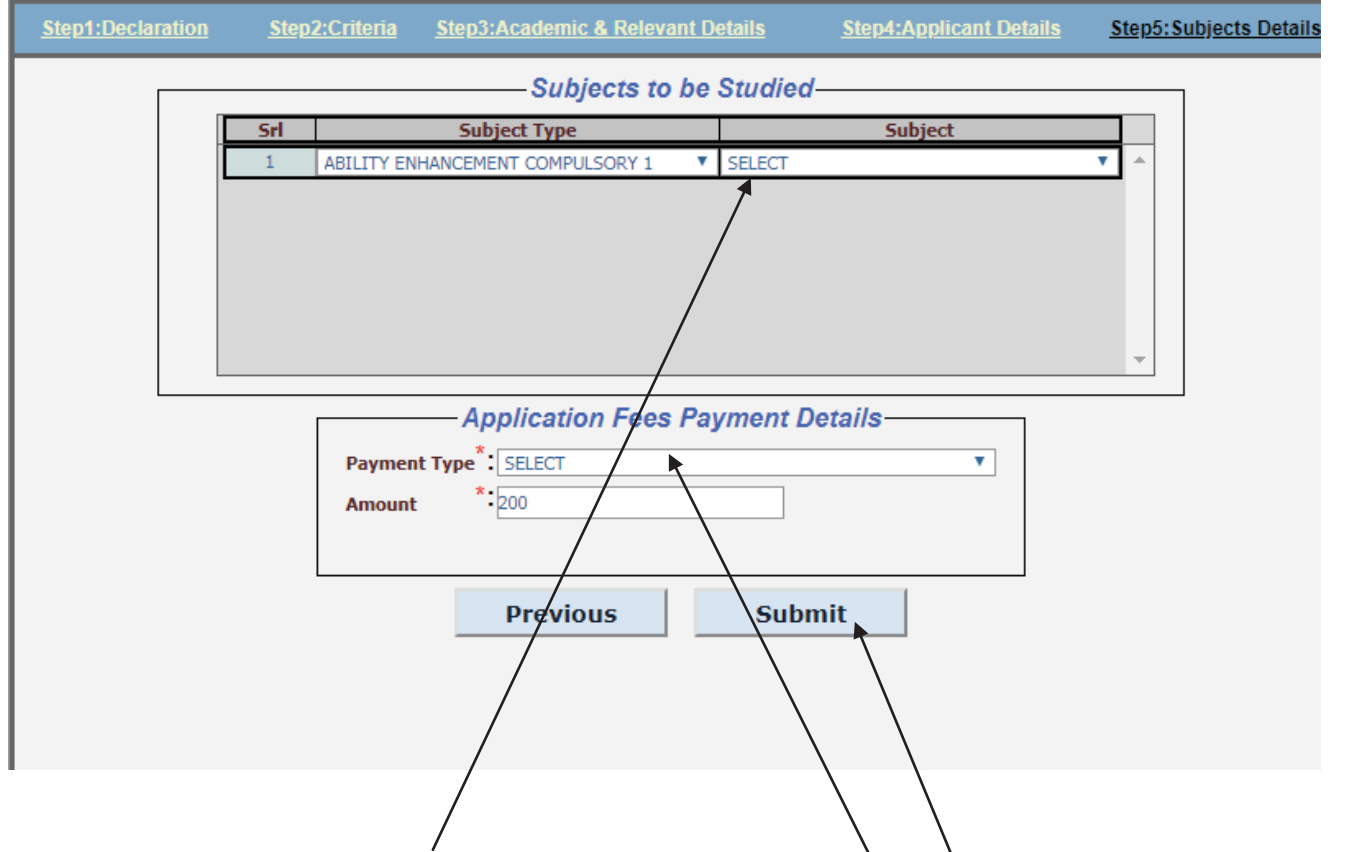

- You have to select 'Subject to be Studied' in the  $\lambda_{\text{OX}}$ .
- **❖** You have to pay 'Application Fees' through only "**Online\Payment**".
- After selecting the "**Online Payment**" mode click on "**Submit**" Button.
- **\*** Click on "**Submit**" Button and then the following screen will appear.

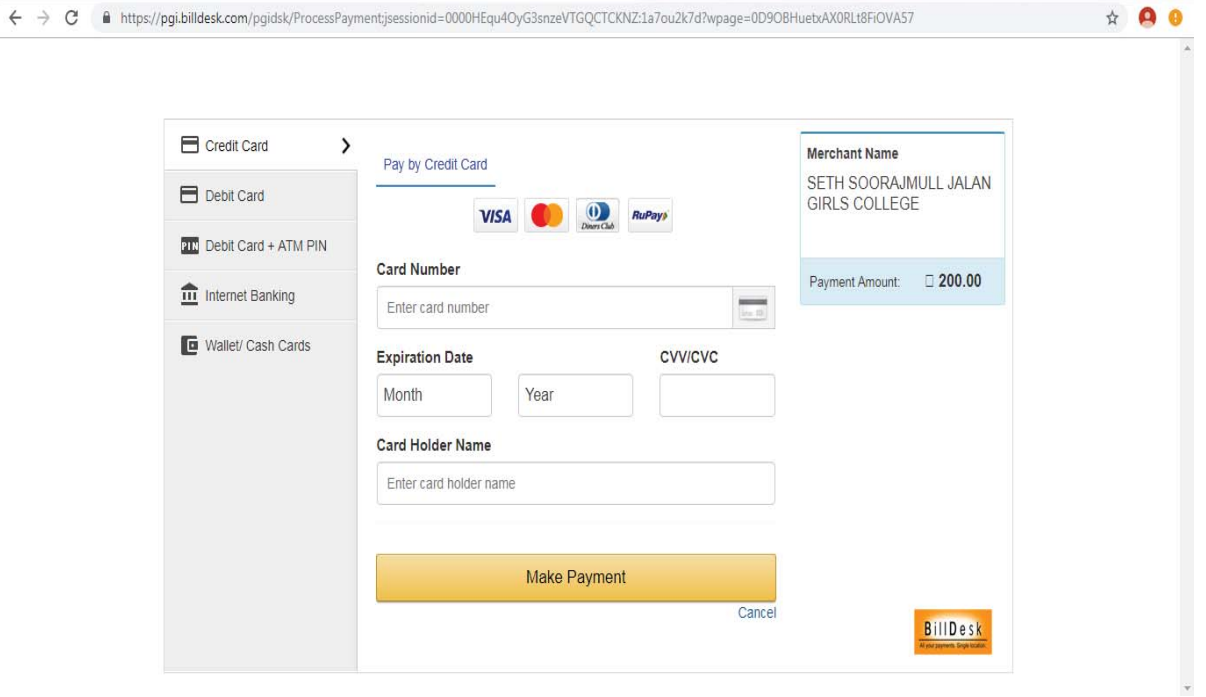

After Successful payment you will be redirected to the below page where you can download the E-Paid Challan receipt. Pdf and an Application Form. pdf which please keep in your custody for further Admission process.

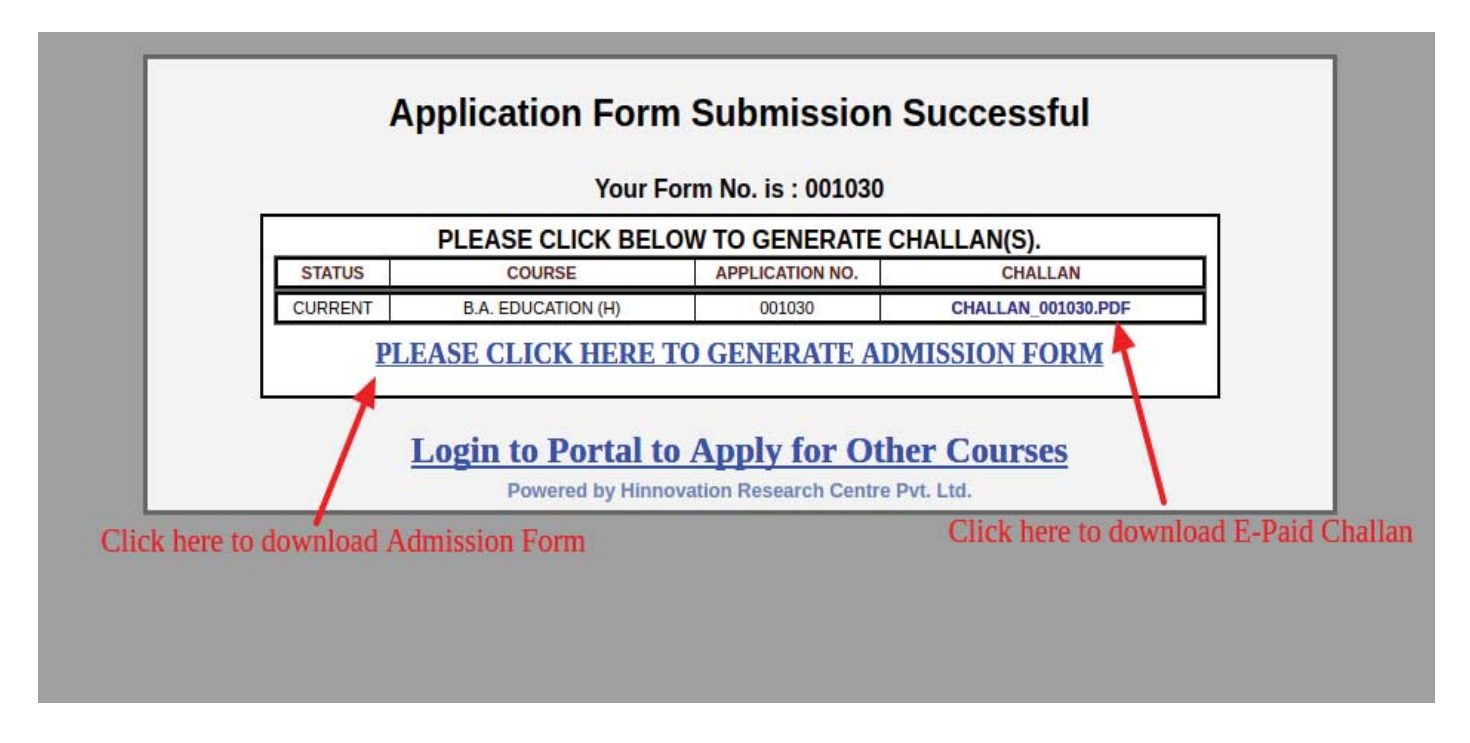

For further editing your Online Application Form you may login to your portal using your userid and password which was send to you by SMS.

**Thank You**